# Redis6-06- 集群

作者:Anileh

- 原文链接:https://ld246.com/article/1652274650015
- 来源网站: [链滴](https://ld246.com/member/Anileh)
- 许可协议:[署名-相同方式共享 4.0 国际 \(CC BY-SA 4.0\)](https://ld246.com/article/1652274650015)

# **Redis集群**

# **1.问题引入**

当容量不足时, Redis如何进行扩容?

#### 并发写操作, Redis如何进行分摊?

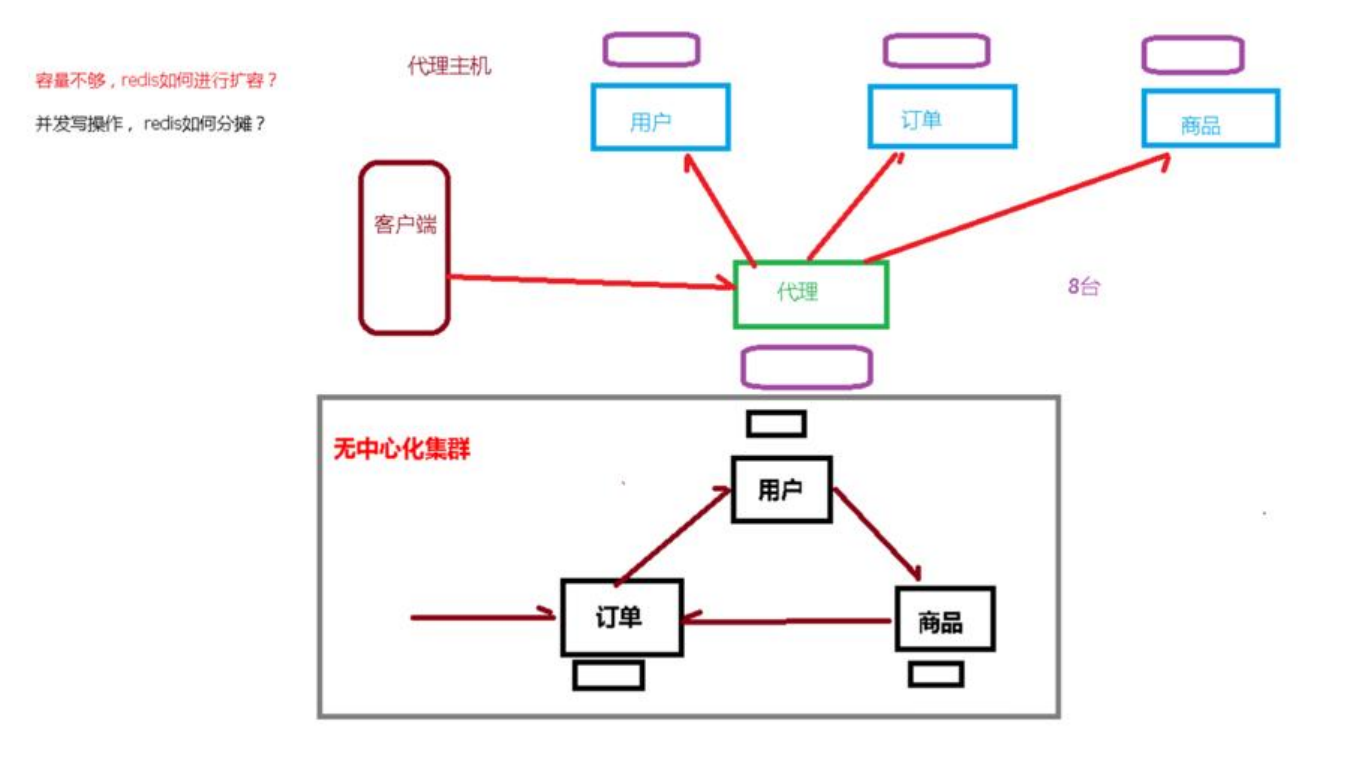

## **2. Redis cluster配置修改**

cluster-enable yes:打开集群模式

cluster-config-file nodes-6379.conf:设定节点配置文件

cluster-node-timeout 15000:设定节点失联时间,超过此时间集群自动进行主从切换

include /home/bigdata/redis.conf port 6379 pidfile "/var/run/redis\_6379.pid" dbfilename "dump6379.rdb" dir "/home/bigdata/redis\_cluster" logfile "/home/bigdata/redis\_cluster/redis\_err\_6379.log" cluster-enabled yes cluster-config-file nodes-6379.conf cluster-node-timeout 15000

### **3.实验**

创建6个实例: 6379,6380,6381,6389,6390,6391

#### **(1)配置基本信息**

开启daemonize yes

#### **Pid文件名字**

#### **指定端口**

Log文件名字

#### **Dump.rdb名字**

Appendonly 关掉或者换名字

#### **(2)redis cluster配置修改**

cluster-enable yes:打开集群模式

cluster-config-file nodes-6379.conf:设定节点配置文件

cluster-node-timeout 15000:设定节点失联时间,超过此时间集群自动进行主从切换

include /home/bigdata/redis.conf port 6379 pidfile "/var/run/redis\_6379.pid" dbfilename "dump6379.rdb" dir "/home/bigdata/redis\_cluster" logfile "/home/bigdata/redis\_cluster/redis\_err\_6379.log" cluster-enabled yes cluster-config-file nodes-6379.conf cluster-node-timeout 15000

#### (4)合并成集群

相应地更改配置文件内容,然后启动redis服务

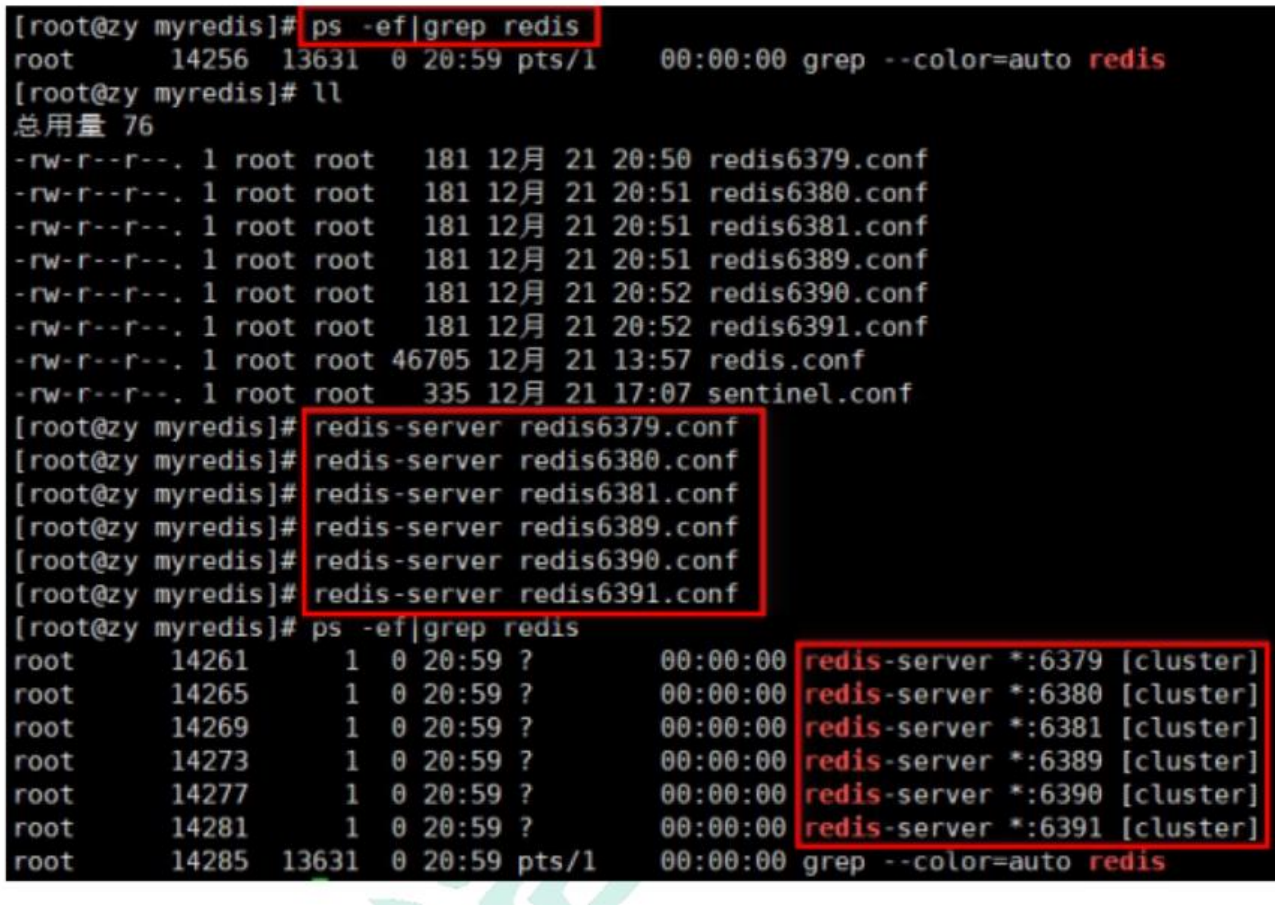

组合之前,请**确保所有redis实例启动**后,nodes-xxxx.conf文件都生成正常。

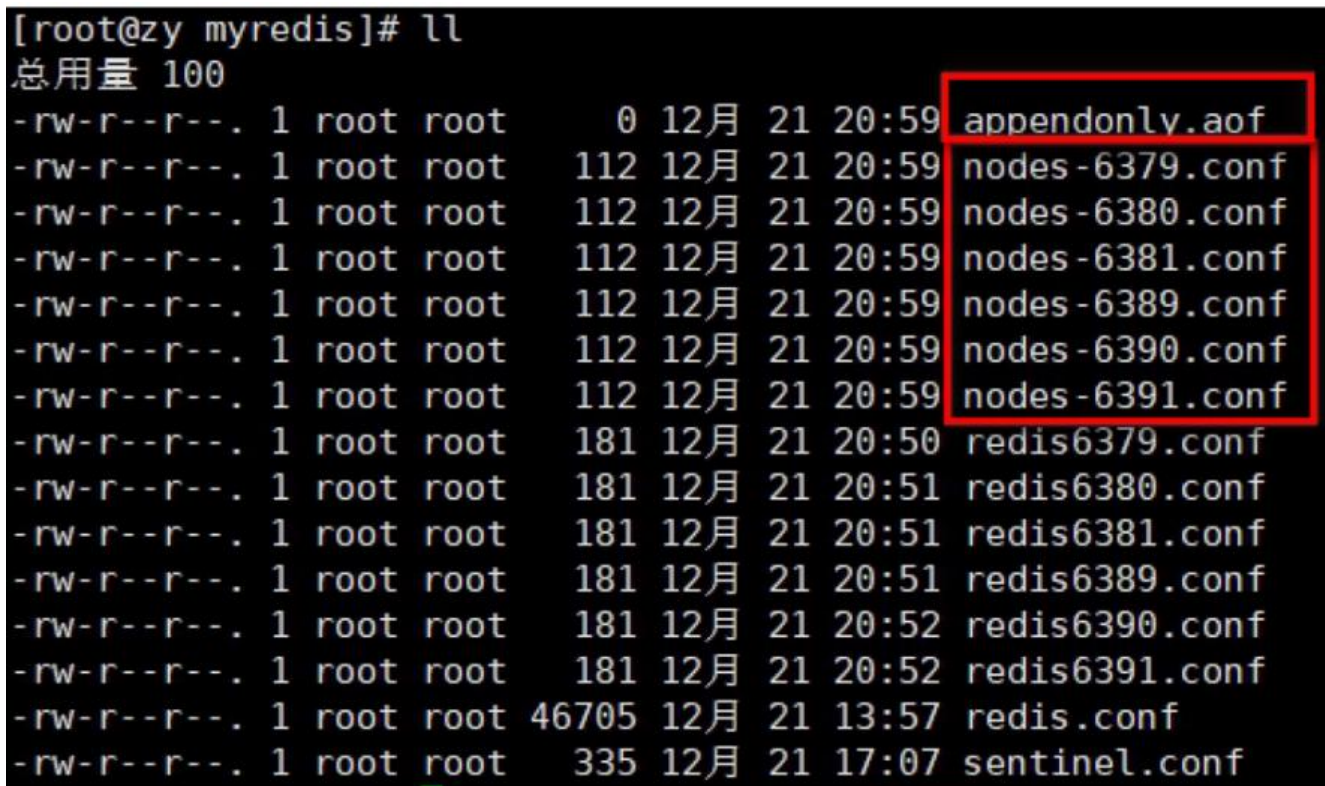

合并:cd /opt/redis-6.2.1/src

redis-cli --cluster create --cluster-replicas 1 192.168.11.101:6379 192.168.11.101:6380 192.168 11.101:6381 192.168.11.101:6389 192.168.11.101:6390 192.168.11.101:6391

--replicas 1 采用最简单的方式配置集群, 一台主机, 一台从机, 正好三组。

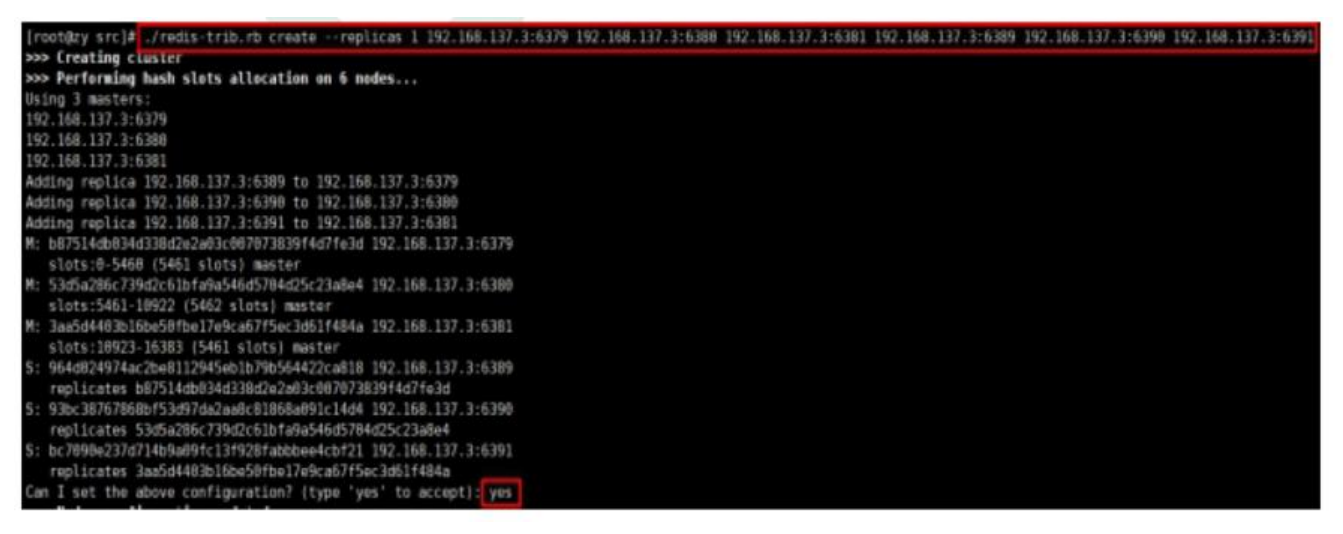

#### 可以通过cluster nodes查看集群信息

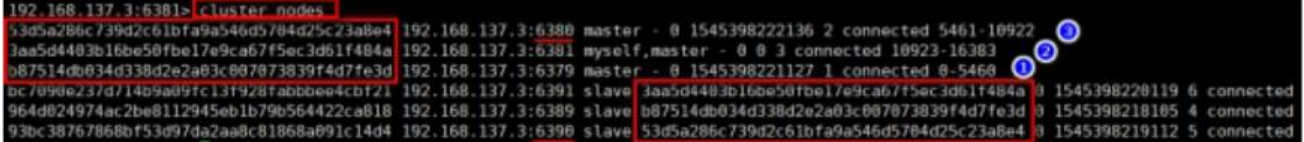

### **4. 集群slots**

一个Redis集群包干16384个插槽(hash slot),数据库中的每个键都属于这些插槽

集群使用公式**CRC16(key) %16384**来计算key属于那个值,其中CRC16(key)用于计算key的CRC16 验和

集群中的每个节点负责处理一部分插槽。 举个例子, 如果一个集群可以有主节点, 其中:

节点 A 负责处理 0 号至 5460 号插槽。

节点 B 负责处理 5461 号至 10922 号插槽。

节点 C 负责处理 10923 号至 16383 号插槽。

### **5. 在集群中录入值**

在redis-cli每次录入、查询键值,redis都会计算出该key的所在插槽,如果不是该客户端对应服务器 插槽,redis会报错,并告知应前往的redis实例地址和端口。

redis-cli客户端提供了\*\* -c 参数实现自动重定向\*\*

如 redis-cli -c -p 6379 登入后, 再录入、查询键值对可以自动重定向。

不在一个slot下的键值,是不能使用mget,mset等多键操作。

192.168.137.3:6381> mset k1 v1 k2 v2 k3 v3 (error) CROSSSLOT Keys in request don't hash to the same slot 可以通过{}来定义组的概念,从而使key中{}内相同内容的键值对放到一个slot中去。

192.168.137.3:6381> mset k1{cust} v1 k2{cust} v2 k3{cust} v3 -> Redirected to slot [4847] located at 192.168.137.3:6379 0K

## **6. 查询集群中的值**

CLUSTER GETKEYSINSLOT <slot> <count> <slot><count> 返回 count 个 slot 槽中的键。

192.168.137.3:6379> cluster keyslot cust (integer) 4847 192.168.137.3:6379> cluster countkeysinslot 4847 (integer) 3 192.168.137.3:6379> cluster getkeysinslot 4847 10 " $k1$ {cust}" 2) "k2{cust}" " $k3$ {cust}"

### **7. 故障恢复**

● 如果主节点下线, 从节点自动升级为主节点, 注意超时时间: 15秒

127.0.0.125808 cluster nooes<br>087514db034d2a2a02c007073839f4d7fe3d 192.168.137.3:6379<mark> master,fail</mark>- 1545399235889 1545399231958 1 disconnected<br>064d024974ac2be8112945eb1b79b564422ca818 192.168.137.3:6389 <mark>master.</mark> 0 1545399 aa5d4403b16be50fbel7e9ca67f5ec3d61f484a 192.168.137.3:6381 master - 0 1545399379288 3 connected 10923-16383

● 主节点恢复后将变为从机

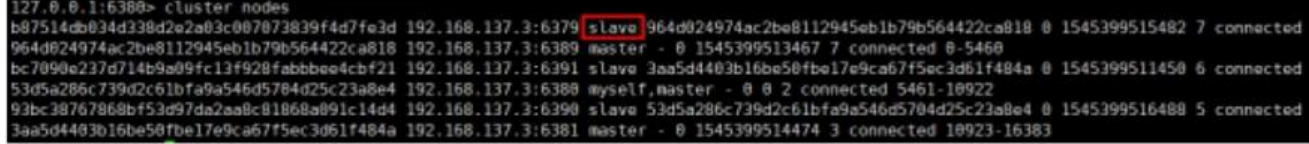

● 如果某一段插槽的所有主从节点全部宕机,redis服务是否能够继续?

cluster-require-full-coverage yes:整个集群都挂掉

cluster-require-full-coverage no:该插槽的数据全无法使用也无法储存

# **7. 集群的Jedis开发**

如果连接的不是主机,集群会自动切换到主机。主机写、从机读。

无中心化主从集群:无论从哪台主机写数据,其他主机上都能读到数据。

```
public class JedisClusterTest {
  public static main(String[] args){
```

```
 Set<HostAndPort> set = new HashSet<HostAndPort>();
  set.add(new HostAndPort("192.168.31.211", 6379);
  JedisCluster jedisCluster = new JedisCluster(set);
  jedisCluster.set("k1", "v1");
  System.out.println(jedisCluster.get("k1");
}
```
# **8. Redis 集群的评价**

好处:

}

- 实现扩容
- 分摊压力
- 无中心化配置相对简单

不足:

- 不支持多键操作
- 不支持多键的Redis事务和lua脚本